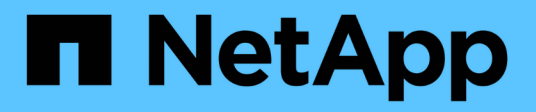

## **Désinstallation de OnCommand Insight**

OnCommand Insight

NetApp April 01, 2024

This PDF was generated from https://docs.netapp.com/fr-fr/oncommand-insight/install-linux/uninstallinginsight.html on April 01, 2024. Always check docs.netapp.com for the latest.

# **Sommaire**

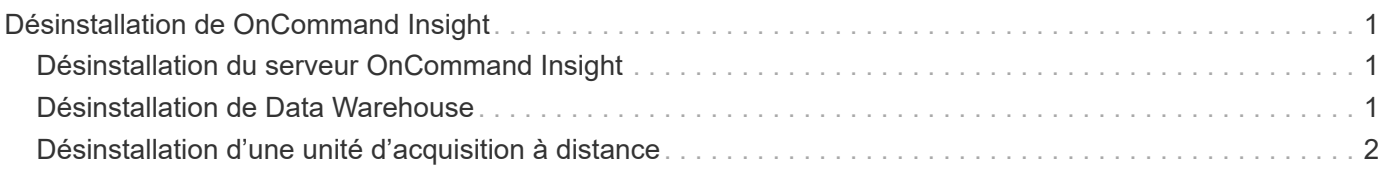

# <span id="page-2-0"></span>**Désinstallation de OnCommand Insight**

Vous pouvez désinstaller les composants OnCommand Insight si nécessaire. Vous devez désinstaller les composants OnCommand Insight séparément.

Chaque composant est désinstallé séparément.

### <span id="page-2-1"></span>**Désinstallation du serveur OnCommand Insight**

Vous pouvez désinstaller le serveur OnCommand Insight si nécessaire.

#### **Avant de commencer**

Bonne pratique : avant de désinstaller Insight, sauvegardez la base de données OnCommand Insight.

### **Étapes**

- 1. Connectez-vous au serveur OnCommand Insight à l'aide d'un compte avec des privilèges sudo.
- 2. Assurez-vous que toutes les fenêtres OnCommand Insight sont fermées.
- 3. Vous pouvez afficher la syntaxe, les arguments de commande et l'utilisation des paramètres pour ociuninstall.sh en saisissant la commande suivante :

sudo /usr/bin/oci-uninstall.sh --help

Une désinstallation normale ne supprime pas la licence Insight ni les sauvegardes quotidiennes. Pour retirer l'ensemble de l'installation, utilisez le --purge optioon avec leoci-install.sh commande.

4. Tapez la commande suivante :

```
sudo /usr/bin/oci-uninstall.sh
```
### <span id="page-2-2"></span>**Désinstallation de Data Warehouse**

Vous pouvez désinstaller Data Warehouse si nécessaire.

#### **Avant de commencer**

Sauvegardez la version actuelle de la base de données de l'entrepôt de données OnCommand Insight (DWH).

#### **Description de la tâche**

La désinstallation de l'entrepôt de données OnCommand Insight supprime définitivement toutes les données collectées précédemment.

### **Étapes**

- 1. Connectez-vous au serveur Data Warehouse à l'aide d'un compte avec des privilèges sudo.
- 2. Assurez-vous que toutes les fenêtres OnCommand Insight sont fermées.
- 3. Vous pouvez afficher la syntaxe, les arguments de commande et l'utilisation des paramètres pour uninstall.sh en saisissant la commande suivante : sudo /usr/bin/oci-uninstall.sh --help
- 4. Tapez la commande suivante : sudo /usr/bin/oci-uninstall.sh

## <span id="page-3-0"></span>**Désinstallation d'une unité d'acquisition à distance**

Vous pouvez désinstaller une unité d'acquisition à distance lorsque vous n'en avez plus besoin.

#### **Étapes**

- 1. Connectez-vous au serveur Remote acquisition Unit à l'aide d'un compte avec privilèges sudo.
- 2. Assurez-vous que toutes les fenêtres OnCommand Insight sont fermées.
- 3. Vous pouvez afficher la syntaxe, les arguments de commande et l'utilisation des paramètres pour uninstall.sh en saisissant la commande suivante : sudo /usr/bin/oci-uninstall.sh --help
- 4. Tapez la commande suivante : sudo /usr/bin/oci-uninstall.sh

Le script de désinstallation s'exécute. Suivez les invites.

#### **Informations sur le copyright**

Copyright © 2024 NetApp, Inc. Tous droits réservés. Imprimé aux États-Unis. Aucune partie de ce document protégé par copyright ne peut être reproduite sous quelque forme que ce soit ou selon quelque méthode que ce soit (graphique, électronique ou mécanique, notamment par photocopie, enregistrement ou stockage dans un système de récupération électronique) sans l'autorisation écrite préalable du détenteur du droit de copyright.

Les logiciels dérivés des éléments NetApp protégés par copyright sont soumis à la licence et à l'avis de nonresponsabilité suivants :

CE LOGICIEL EST FOURNI PAR NETAPP « EN L'ÉTAT » ET SANS GARANTIES EXPRESSES OU TACITES, Y COMPRIS LES GARANTIES TACITES DE QUALITÉ MARCHANDE ET D'ADÉQUATION À UN USAGE PARTICULIER, QUI SONT EXCLUES PAR LES PRÉSENTES. EN AUCUN CAS NETAPP NE SERA TENU POUR RESPONSABLE DE DOMMAGES DIRECTS, INDIRECTS, ACCESSOIRES, PARTICULIERS OU EXEMPLAIRES (Y COMPRIS L'ACHAT DE BIENS ET DE SERVICES DE SUBSTITUTION, LA PERTE DE JOUISSANCE, DE DONNÉES OU DE PROFITS, OU L'INTERRUPTION D'ACTIVITÉ), QUELLES QU'EN SOIENT LA CAUSE ET LA DOCTRINE DE RESPONSABILITÉ, QU'IL S'AGISSE DE RESPONSABILITÉ CONTRACTUELLE, STRICTE OU DÉLICTUELLE (Y COMPRIS LA NÉGLIGENCE OU AUTRE) DÉCOULANT DE L'UTILISATION DE CE LOGICIEL, MÊME SI LA SOCIÉTÉ A ÉTÉ INFORMÉE DE LA POSSIBILITÉ DE TELS DOMMAGES.

NetApp se réserve le droit de modifier les produits décrits dans le présent document à tout moment et sans préavis. NetApp décline toute responsabilité découlant de l'utilisation des produits décrits dans le présent document, sauf accord explicite écrit de NetApp. L'utilisation ou l'achat de ce produit ne concède pas de licence dans le cadre de droits de brevet, de droits de marque commerciale ou de tout autre droit de propriété intellectuelle de NetApp.

Le produit décrit dans ce manuel peut être protégé par un ou plusieurs brevets américains, étrangers ou par une demande en attente.

LÉGENDE DE RESTRICTION DES DROITS : L'utilisation, la duplication ou la divulgation par le gouvernement sont sujettes aux restrictions énoncées dans le sous-paragraphe (b)(3) de la clause Rights in Technical Data-Noncommercial Items du DFARS 252.227-7013 (février 2014) et du FAR 52.227-19 (décembre 2007).

Les données contenues dans les présentes se rapportent à un produit et/ou service commercial (tel que défini par la clause FAR 2.101). Il s'agit de données propriétaires de NetApp, Inc. Toutes les données techniques et tous les logiciels fournis par NetApp en vertu du présent Accord sont à caractère commercial et ont été exclusivement développés à l'aide de fonds privés. Le gouvernement des États-Unis dispose d'une licence limitée irrévocable, non exclusive, non cessible, non transférable et mondiale. Cette licence lui permet d'utiliser uniquement les données relatives au contrat du gouvernement des États-Unis d'après lequel les données lui ont été fournies ou celles qui sont nécessaires à son exécution. Sauf dispositions contraires énoncées dans les présentes, l'utilisation, la divulgation, la reproduction, la modification, l'exécution, l'affichage des données sont interdits sans avoir obtenu le consentement écrit préalable de NetApp, Inc. Les droits de licences du Département de la Défense du gouvernement des États-Unis se limitent aux droits identifiés par la clause 252.227-7015(b) du DFARS (février 2014).

#### **Informations sur les marques commerciales**

NETAPP, le logo NETAPP et les marques citées sur le site<http://www.netapp.com/TM>sont des marques déposées ou des marques commerciales de NetApp, Inc. Les autres noms de marques et de produits sont des marques commerciales de leurs propriétaires respectifs.